Université Mohamed Khider – Biskra.<br>
Faculté des sciences de la Vie et de la metal de la Miveau:  $2<sup>eme</sup>$  Année Licence Faculté des sciences de la Vie et de la Nature et des Sciences Exactes Module : DAW Département d'Informatique.

# TP2 : CSS

#### Exercice 01

1. Ecrire une page contenant un tableau dans lequel vous mettrez divers produits ainsi que leurs prix tel que par exemple :

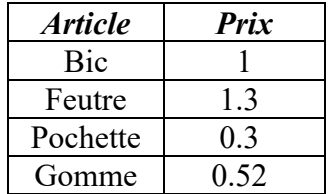

- 2. Ecrire une feuille de style de façon à avoir une ligne bleu clair et une ligne bleu foncé. Pour ´ cela, vous allez devoir utilisez des classes.
- 3. Par ailleurs, lorsque la souris survolera une ligne, les caractères de celle-ci seront affichés en gras et elle sera affichée avec un fond blanc.

#### Exercice 02

.

Ecrire une page avec un tableau comme indiqué par la figure suivante.

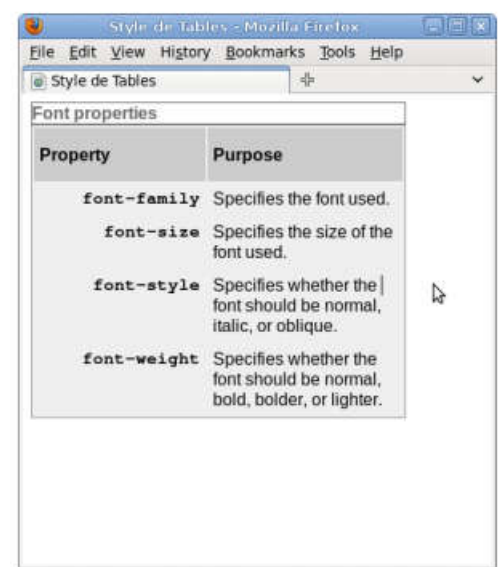

#### Exercice 03

1. Ecrire une page HTML contenant deux en-têtes <h1> avec pour chacune d'entre elles une liste non ordonnée telle que par exemple :

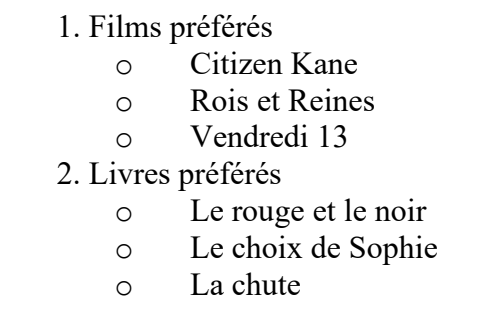

- 2. Créer une feuille de style relative à cette page et modifiant la forme pour avoir :
	- Un fond de couleur rose
	- Les titres: les en-têtes centrés, de couleur vert et soulignés
- $\bullet$  Le 2<sup>ème</sup> titre: Arrière plan orange
- Les puces carrées pour les éléments de la liste 2.

### Exercice 04

Ecrire une page avec trois niveaux de listes non ordonnées pour lesquelles en utilisant les styles on obtienne (comme indiqué par la figure) :

- 1. Le premier niveau en gras avec des puces rondes.
- 2. Le second niveau en italique avec des puces carrées.
- 3. Le troisième niveau, normal avec des disques.
- o Thé
	- *De Chine*
		- Cerise
		- Cassis
	- *Vert*
- o Café
- Noir
	- Sucré
	- Serré
- Au Lait

## Exercice 05

- 1. Créez un fichier mise-en-forme.html, créez ensuite un nouveau fichier mes-styles.css dans le même
	- répertoire.
- 2. Insérez dans le contenu de la page un titre <h1> dont le contenu est Mise en forme par les styles CSS. Insérez ensuite un titre <h2> dont le contenu est Un premier petit exemple suivi d'un paragraphe  $\langle p \rangle$  que vous remplirez avec un texte quelconque de petite taille.
- 3. Insérez une deuxième fois un titre <h2> avec pour contenu Un deuxième petit exemple suivi d'un paragraphe que vous remplirez cette fois avec un texte de longueur moyenne ou grande.
- Nous allons, à présent, définir les règles d'affichage de la page HTML dans le fichier *mes-styles.css*.
- 4. Attribuez à la page entière :
	- une marge intérieure de 50px
	- une couleur d'arrière-plan de valeur #e8eae8;
	- et une police de couleur #5d665b;
- 5. Attribuez au <body> une marge supérieure et inférieure de 70px, une marge gauche de 120px et une marge droite de 50px.
- 6. Définissez la police des textes en Verdana, Geneva, Arial, sans-serif.
- 7. Fixez la taille de la police de caractères à small et la hauteur des lignes (line-height), c'est-à-dire la hauteur des caractères et de l'espace supplémentaire au-dessus, à 180% de la taille de la police de caractères.
- 8. Attribuez au premier <h2> une taille de police de 75% et au premier <p> une taille de police de 70%, relativement à la taille de police spécifiée précédemment. Puis, attribuez au second <p> une indentation de 3em.

Attribuez au texte du titre <h1> la couleur #ffffdd. Puis attribuez au texte des titres <h2> la couleur de police #966b72; et la famille de polices Georgia, "Times New Roman", Times, serif.